### **13th International Association for Sport Information World Congress 11-13 March, 2009 - Canberra, Australia**

### **Supporting Internships of Physical Education Students with ICT.**

**Dr Tomohito Wada**  National Institute of Fitness and Sports Kanoya, Japan

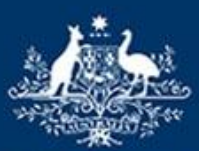

**Australian Government** 

**Australian Sports Commission** 

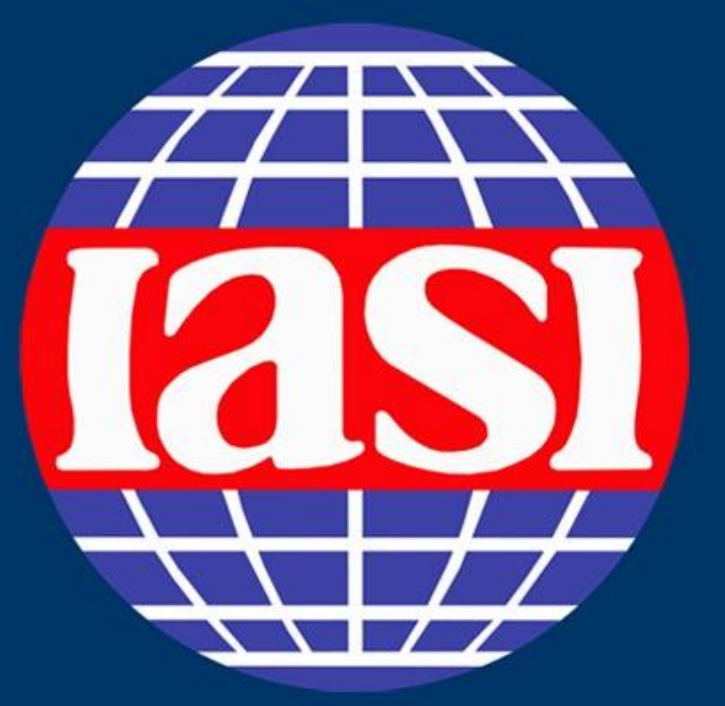

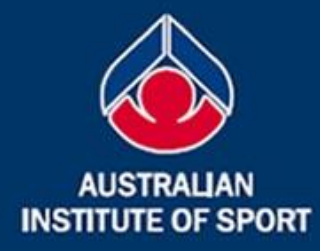

### **13th IASI World Congress** 11-13 March, 2009 Canberra, Australia

Building and sustaining sport information communities through connectivity, collaboration and sharing

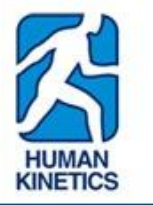

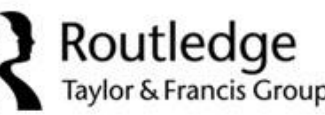

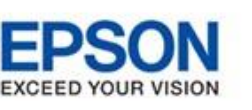

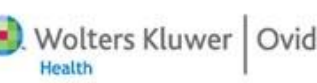

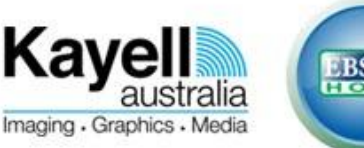

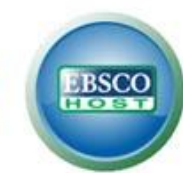

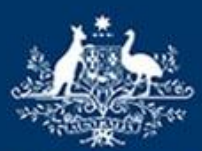

**Australian Government Australian Sports Commission** 

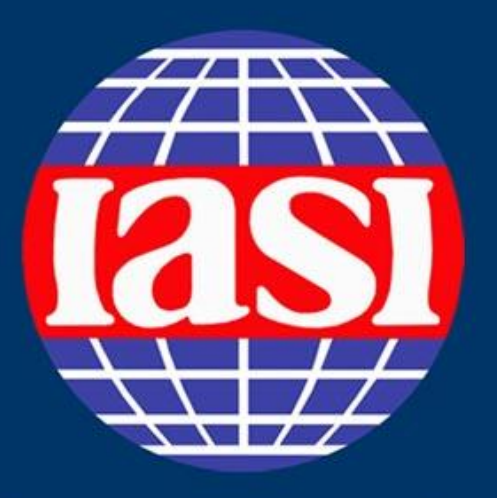

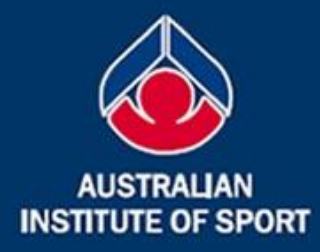

### **13th IASI World Congress** 11-13 March, 2009 Canberra, Australia

Building and sustaining sport information communities through connectivity, collaboration and sharing

### **Dr. Tomohito Wada**

National Institute of Fitness and Sports, Kanoya, Japan

13th International Association for Sport Information World Congress 11-13 March, 2009 - Canberra, Australia

# Supporting Internships of Physical Education Students with ICT.

## **Tomohito Wada, Takahiro Kitamura, Yasuyuki Ogihara, Yumiko Hagi**

National Institute of Fitness and Sports in Kanoya, Japan

## Introduction

We have tried to make use of ICT i.e. e-Learning system, groupware, database, etc, to support activities relates to the internship for both students and faculty.

Internships are great opportunities to turn classroom theory into practical capability, especially for the students who are developing instructing ability for fitness and/or sports. In our institute, academic internships have been introduced as a part of a curriculum for undergraduate P.E. students.

## Utilization of e-Learning system

To take an internship, numerous procedures and consultations must take place between students and faculty. We have opened an "*Internship Course*" on our university's e-Learning system. All intern candidates are registered to this course as a member.

Faculty can use this course as follows:

- 1. To provide information to students;
- 2. To receive internship requests and record communication logs while coordinating internship sites; *Study chart*
- 3. To collect documents and counsel students in making these documents; *Study chart / Assignments*
- 4. To provide self-study contents for internship;

5. To grasp the progress status of students;

6. To receive reports and provide follow-ups;

## On-line Logbook Services

Students are required to record and reflect on what they did during internship, and also they need to get comments from their instructors. We employed a Microsoft Windows Share-Point Services 3.0 to share the logbook among interns, instructors and faculty.

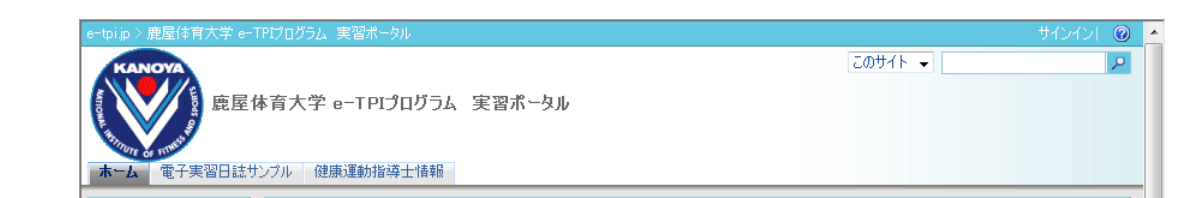

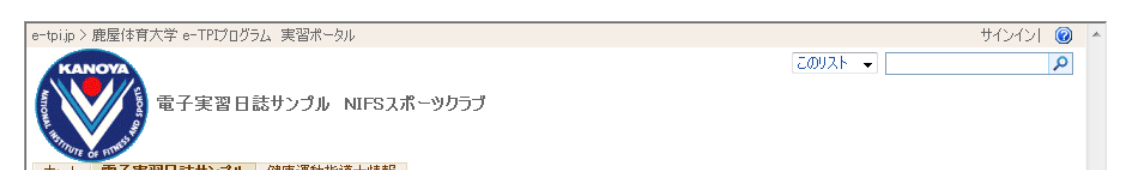

## Internship Database

Fig.3 Personal counseling with<br>
Fig.4 Check list build by quiz module<br>
Fig.4 Check list build by quiz module study chart (personal record)

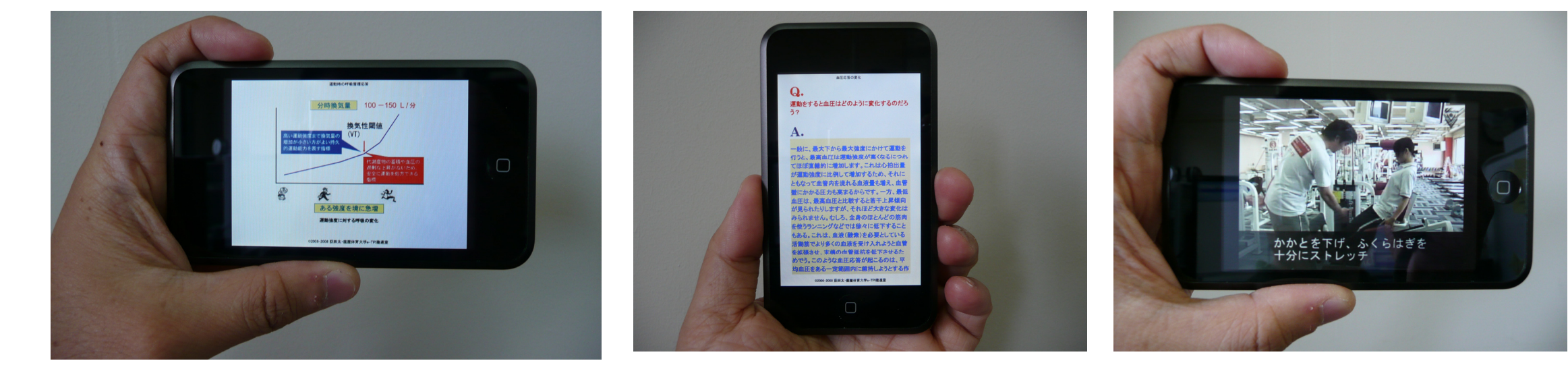

Internship database contains data of past internships. Students can use this for preparation, comparison and reflection.

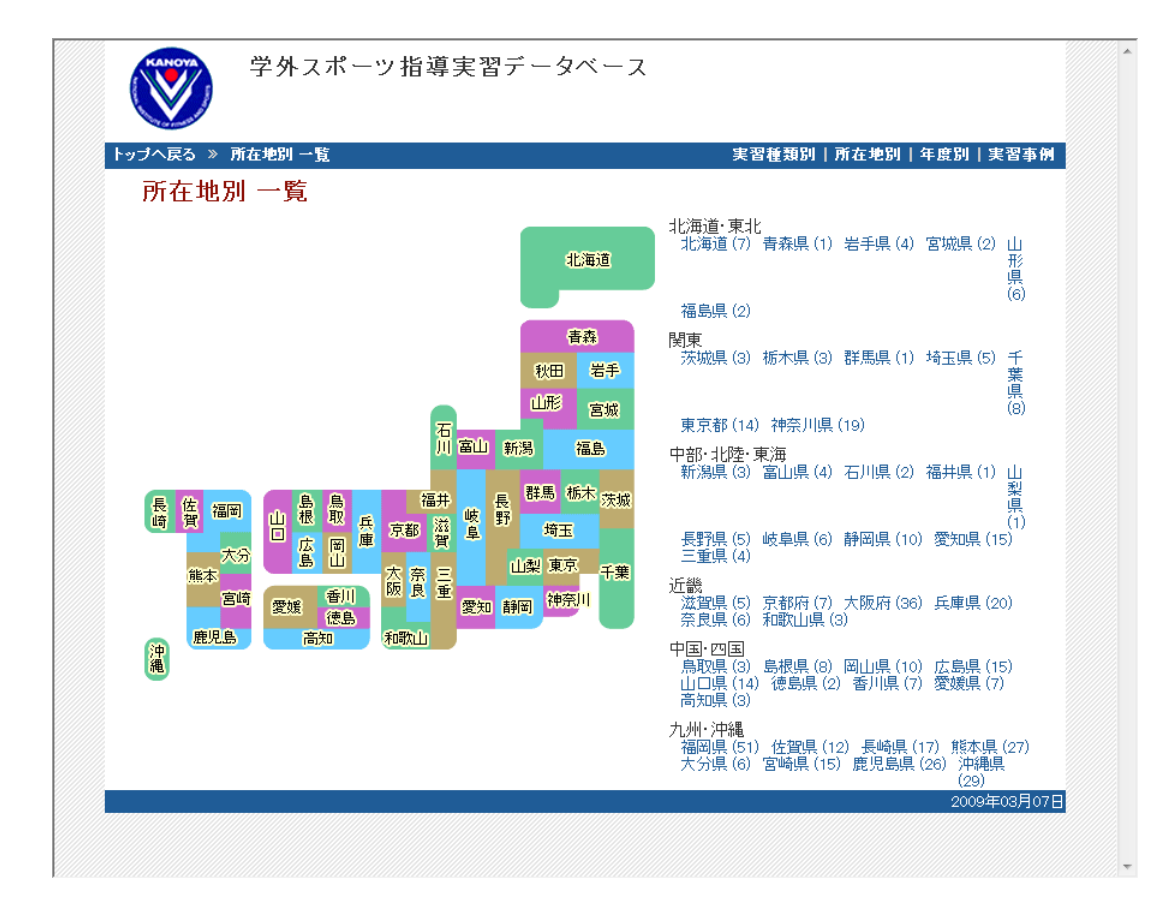

ト 実習前 "確認しよう (link) 実習に行く前のチェックリストです。実習に行くまでにチェッ [Previous] [Next] **クに合格してください**. Bookmark  $Grade$ はい いい a. $\boxed{1}$ 事前レポートの提出をしましたか お礼の葉書を出しましたか? 実習先の指導者とお礼と事前打ち合わせの電話をしましたか*'* WebClassを活用しての事前学習をおこないましたか? **周査および実習内容の確認はしていますか?** ら物の確認は済みましたか? 服装をチェックしましたか? 出書類等のチェックをしましたか *"YES / NO* vious] [Next] Bookmark Grade *"Did you submit a report for preparation?"* 

## Results and improvements

Fig.6 Sharing and versioning Fig.5 Internship portal site<br>Word documents as logbook

These services were contributed to carrying out the internship. More than 80% students positively accepted the system because they can proceed the process from everywhere and any time. On-line procedures are also contribute to standardization of guidance and information sharing among faculty. We found that these systems are suitable not only for university courses but also for the long-term and individual support such as internship or career developing processes.

An Investigation into instructors shows that TPI contents cover most topics what they require to students. However, in the first year, students did not use these contents as much as we expected. The main reason was their environments, i.e. PC ownership and/or internet connectivity. So now we install all TPI contents into an iPod touch as "Photos" and "Videos" and lend it to students so that they can see the contents without a PC and the internet. As a result, usage rate was raised from 30-40% to 70-80%.

### Acknowledgements

This research was supported by MEXT's the "Support Program for Contemporary Education Needs".

*Textbook* 

| の表示                                 | このサイトは現代GP採択事業であるe-TPIプログラムにより運営されています。                                                               | 鹿屋体育大学で行われている『学外スポーツ指導実習』を総合的に支援するためのポータルサイトです。 |                           |
|-------------------------------------|----------------------------------------------------------------------------------------------------|-------------------------------------------------|---------------------------|
| 実習ポータル                              | お知らせ                                                                                                  |                                                 | クイックリンク                   |
| •実習ポータルこついて                         | WebClassメンテナンスについて                                                                                    | 2008/07/31 19:04                                | Web-law                   |
| •雷子実習月誌について                         | 更新者 和田 智仁<br>下記の日時に、e-Learningシステム WebClassのメンテナンス作業を行います。                                            |                                                 |                           |
| ドキュメント                              | 作業中はWebClassに一切アクセスできなくなりますのでご注意ください。                                                                 |                                                 | e-Learningi               |
| • 電子実習日誌の使い<br>方                    | 日時:8月8日(金) 12:00~18:00                                                                                |                                                 |                           |
| ■ 各種マニュアルなど                         | 追加コンテンツの配布                                                                                            | 2008/07/20 14:59                                |                           |
| • 実習wiki                            | 更新者 和田 智仁                                                                                             |                                                 |                           |
| 予定とタスク                              | iPod touch用の追加コンテンツの準備ができました。iPod touchの貸し出しを利用している方<br>は、e-TPI推進室(研究棟2F)までiPodを持参して〈ださい。コンテンツを追加します。 |                                                 | 電子メール                     |
| ▪ 実習関連 予定表                          | また、個人で所有するiPodへのコンテンツコピーを希望する方も、推進室にiPodをご持参くださ                                                       |                                                 | <b>Outlook Web Access</b> |
| - タスク                               | $\mathbb{C}_{\alpha}$                                                                                 |                                                 |                           |
| 電子実習日誌のサイト                          | iPodの使い方マニュアルについて<br>更新者 和田 智仁                                                                        | 2008/07/20 14:57                                |                           |
| ▪ 東京体育館                             | iPod配布時にお渡ししたマニュアルは、左の「各種マニュアルなど」のところをたどっていくとダウン<br>ロードできます。なくした方はこちらをご利用ください。                        |                                                 |                           |
| ■ 東京YMCA                            |                                                                                                    |                                                 |                           |
| ▪ 県民健康プラザ健康増<br>進センター               | 掲示板を設置しました!<br>更新者 和田 智仁                                                                              | 2008/06/11 11:40                                |                           |
| - KOREA NEW                         | 相談や質問などのための掲示板を設置しました。<br>サイトにサインインすると「e-TPI掲示板」が表示されます。                                              |                                                 |                           |
| <b>SPORTS</b><br><b>ASSOCIATION</b> |                                                                                                    |                                                 |                           |
| • 仙台YMCA                            | サインインの際は、IDのあたまに kanova¥ を付ける必要がありますので注意してください。例:<br>kanova¥s064001                                   |                                                 |                           |
| ■ 国立大隅春少年自然                         | なお、パスワードはスポーツ情報センターのものです。                                                                             |                                                 |                           |
| の家                                  | iPod touchの貸与について<br>更新者 和田 智仁                                                                        | 2008/06/09 19:05                                | <b>STAN-1</b>             |
| お問い合わせ                              | 実習に向かう皆さんにiPod touchの貸し出しを行っています。                                                                     |                                                 |                           |
|                                     | 管与を希望する方は推進室までご相談ください。                                                                                |                                                 | itec                      |
|                                     | 実習関連 予定表                                                                                              |                                                 | スポーツ情報センター                |
|                                     | 今後予定されているイベントは現在ありません。                                                                                |                                                 |                           |

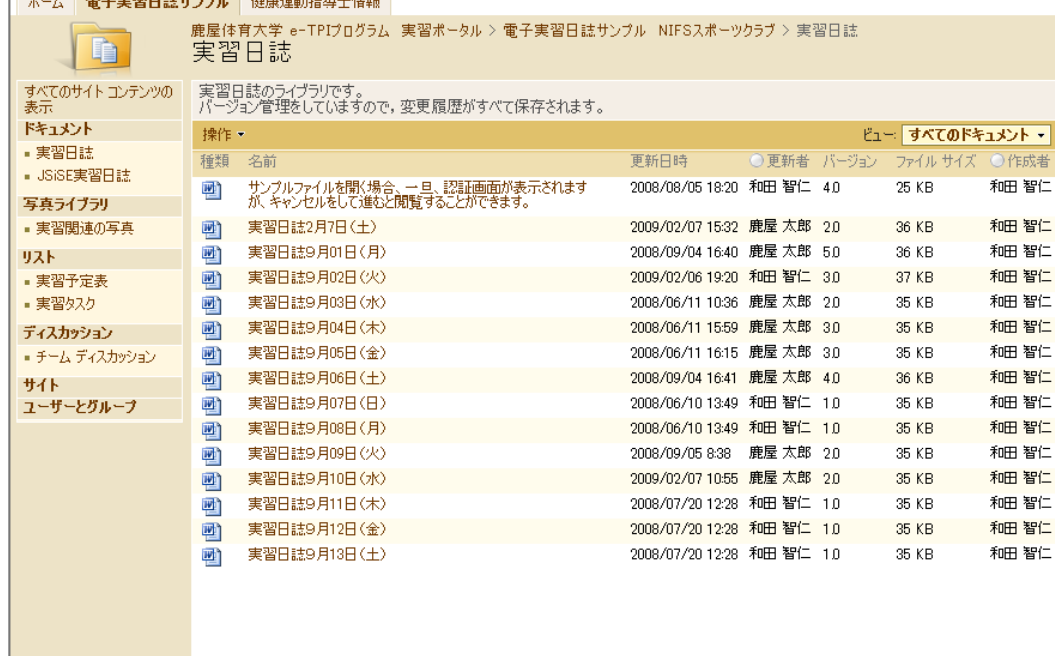

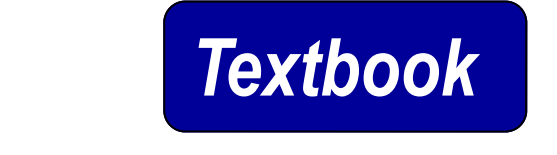

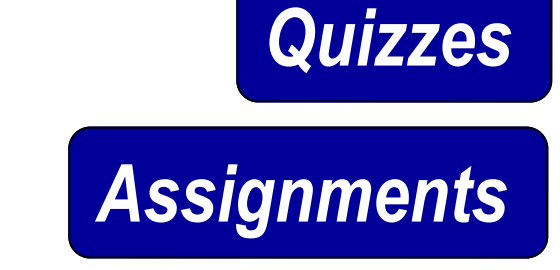

Fig. 7 Search data from a map. Fig.8 Information of a internship site.

**KANOYA** 

**MATIONAL** 

Fig.1 Course menu

Fig.2 TPI Self-Study Contents

|                  | Study Carte 》2008年度 生涯スポーツ指導実習 健康関連施設<br>2009 |
|------------------|-----------------------------------------------|
| Study Carte Name | 生涯スポーツ指導実習 実習先希望アンケート (link) ▼                |
|                  | Update                                        |
|                  | Updated 2009-02-06                            |
| Student Name     |                                               |
| Student ID No.   |                                               |
|                  | Dorsonal information<br>・課程  01 スポーツ総合課程 ▼    |

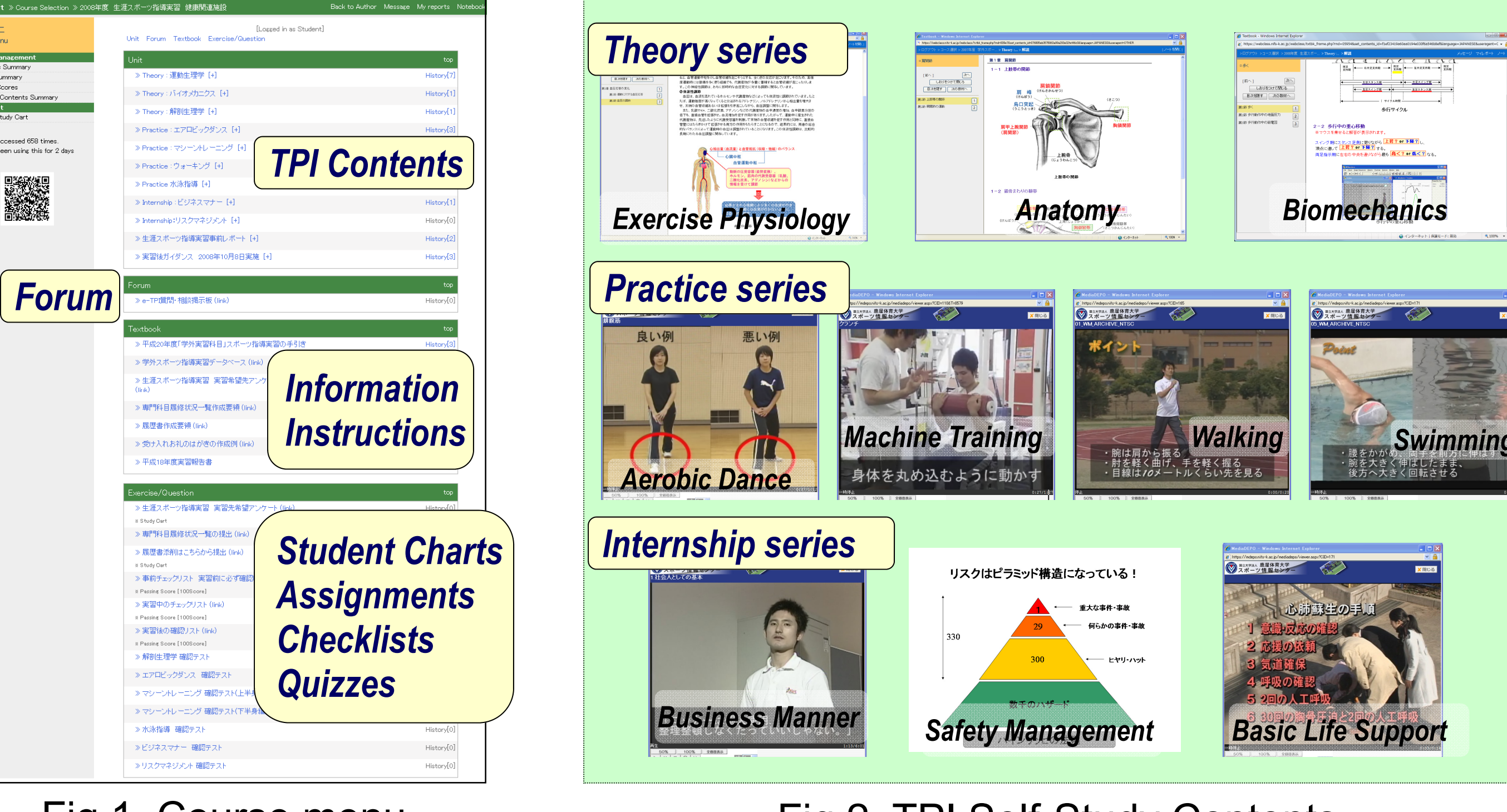

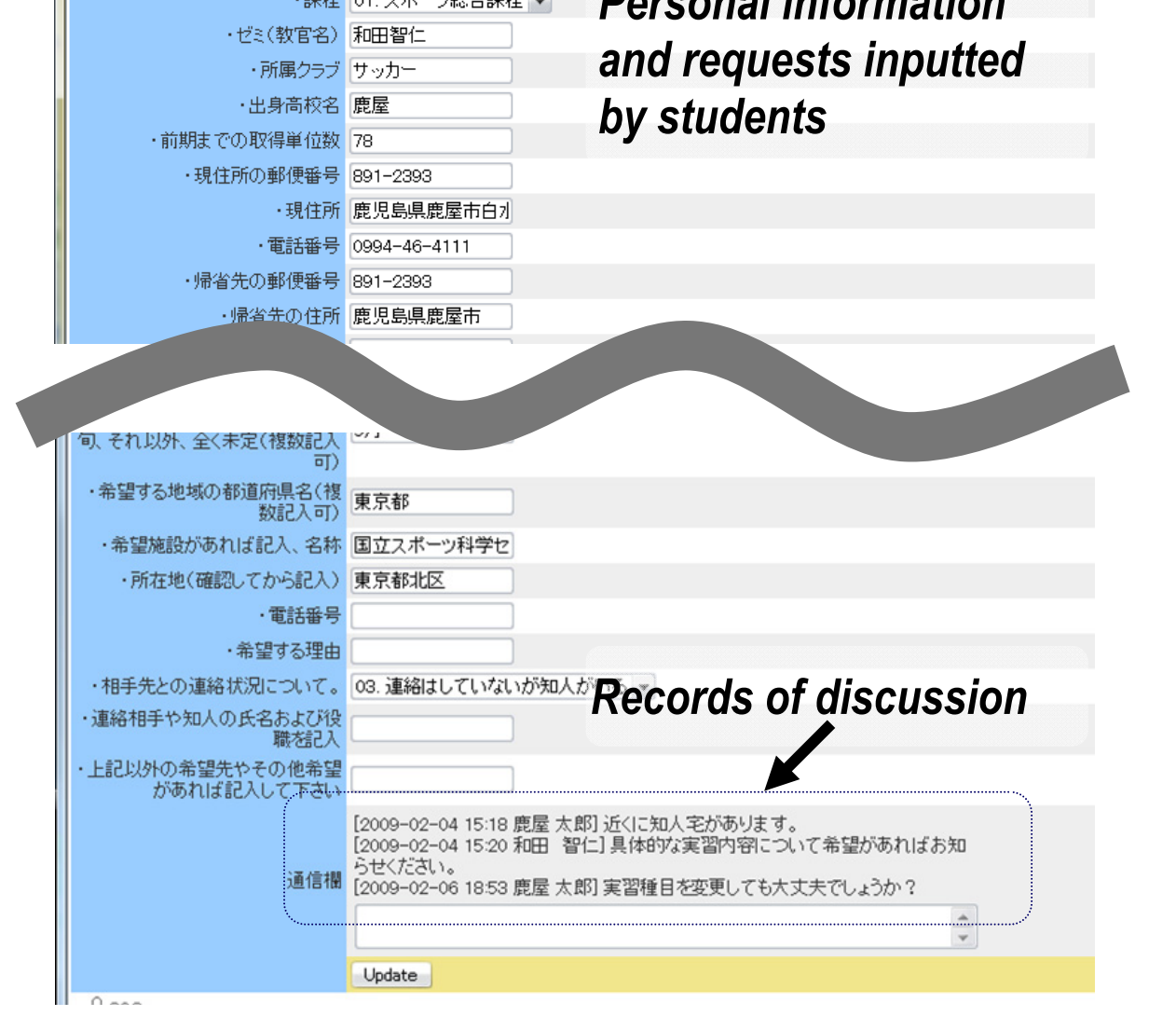

*"You must pass all listed below before you leave for internship."*

*"Did you have a preliminary discussions with instructor ? " "Did you investigate your internship site ?" "Did you check your dress ?" ...*

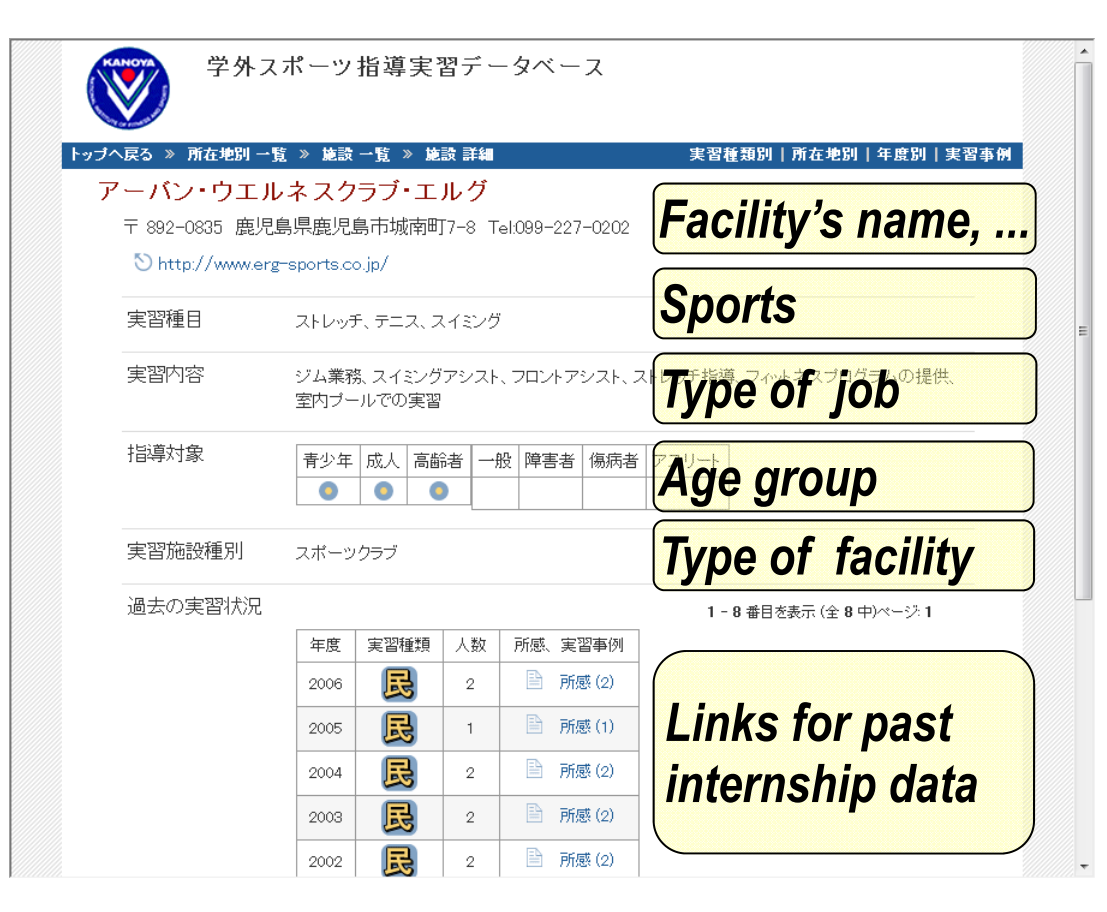

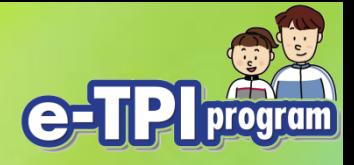

### **Supporting Internships of Physical Education Students with ICT**

### T. Wada, T. Kitamura, Y. Ogihara, Y. Hagi National Institute of Fitness and Sports Kanoya, Japan

13<sup>th</sup> International Association for Information World Congress 11-13 March, 2009

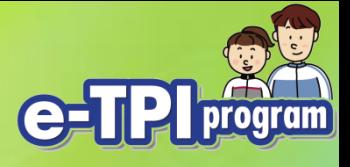

This presentation is<br>
• A case study of<br>
— making full use of ICT<br>
— especially for internship<br>
— for P.E. students<br>
— and the students<br>
— and the students<br>
— and the students<br>
— and the students<br>
— and the students<br>
— and • A case study of – making full use of ICT – especially for internship support – for P.E. students

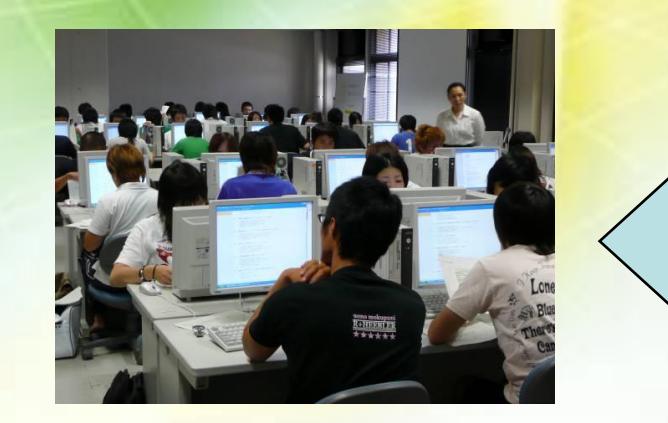

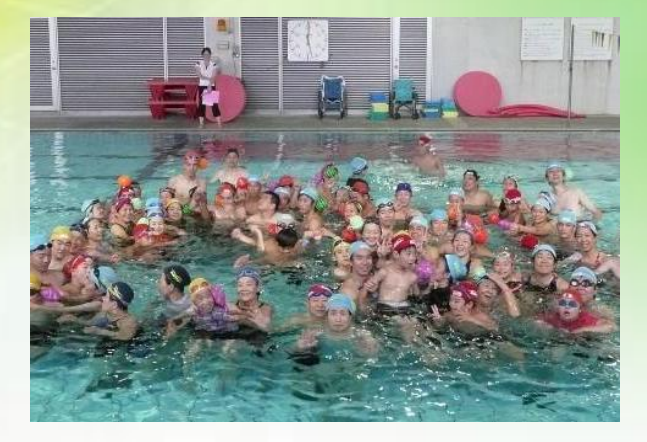

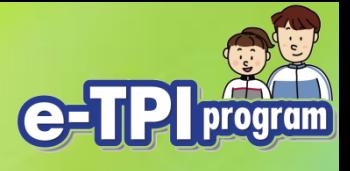

- e-Learning system is also suited for
- An important finding is...<br>
 e-Learning system is also sui<br>
 long term and individual support<br>
such as internship or career de<br>
WebClass<br>
WebCT<br>
Blackboard<br>
Plackboard<br>
Plackboard<br>
Plackboard<br>
Plackboard – long term and individual support such as internship or career developing

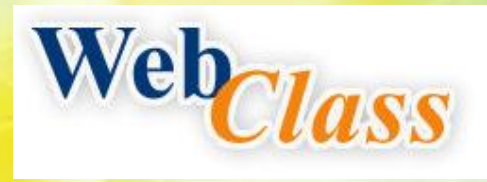

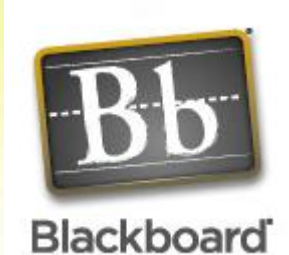

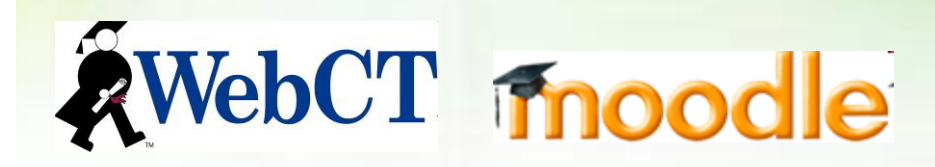

13<sup>th</sup> International Association for Information World Congress 11-13 March, 2009 **#5** 

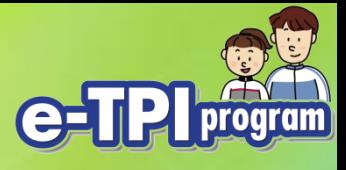

### Pamphlet of our project

This program has been adopted as a "Support Program for Contemporary Education Needs" by the Ministry of Education, Culture, Sports, Science and Technology (MEXT).

> An e-Learning program to develop practical instructing ability for fitness and sports through internship activities

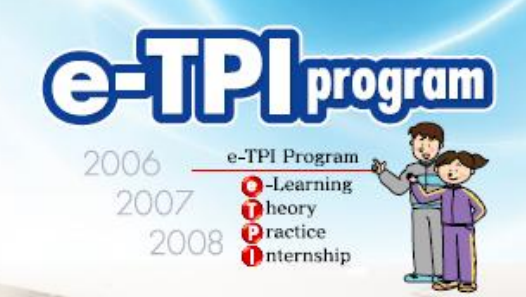

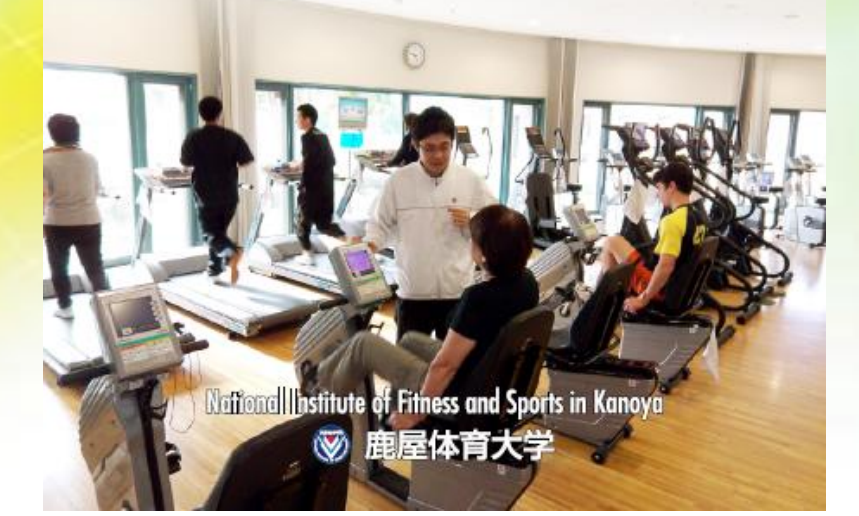

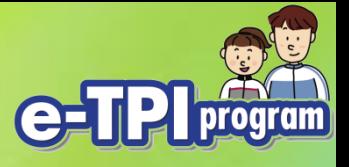

### **Background**

- The only national 4-year sports univ in Japan
- Academic Internship has introduced to develop practical instructing ability

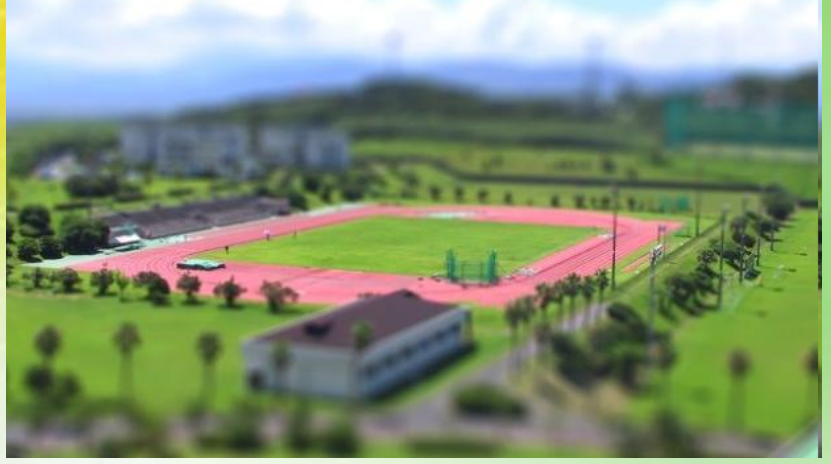

• Processes relates to internship are demanding work both students and faculty.

We tried to make use of ICT.

International Association for Information World Congress 11-13 March, 2009 **#7**  $\#7$ 

## Utilization of e-Learning system<sup>e-TPI<sub>r</sub></sup>

• We opened an "*Internship Course*" on our e-Learning system

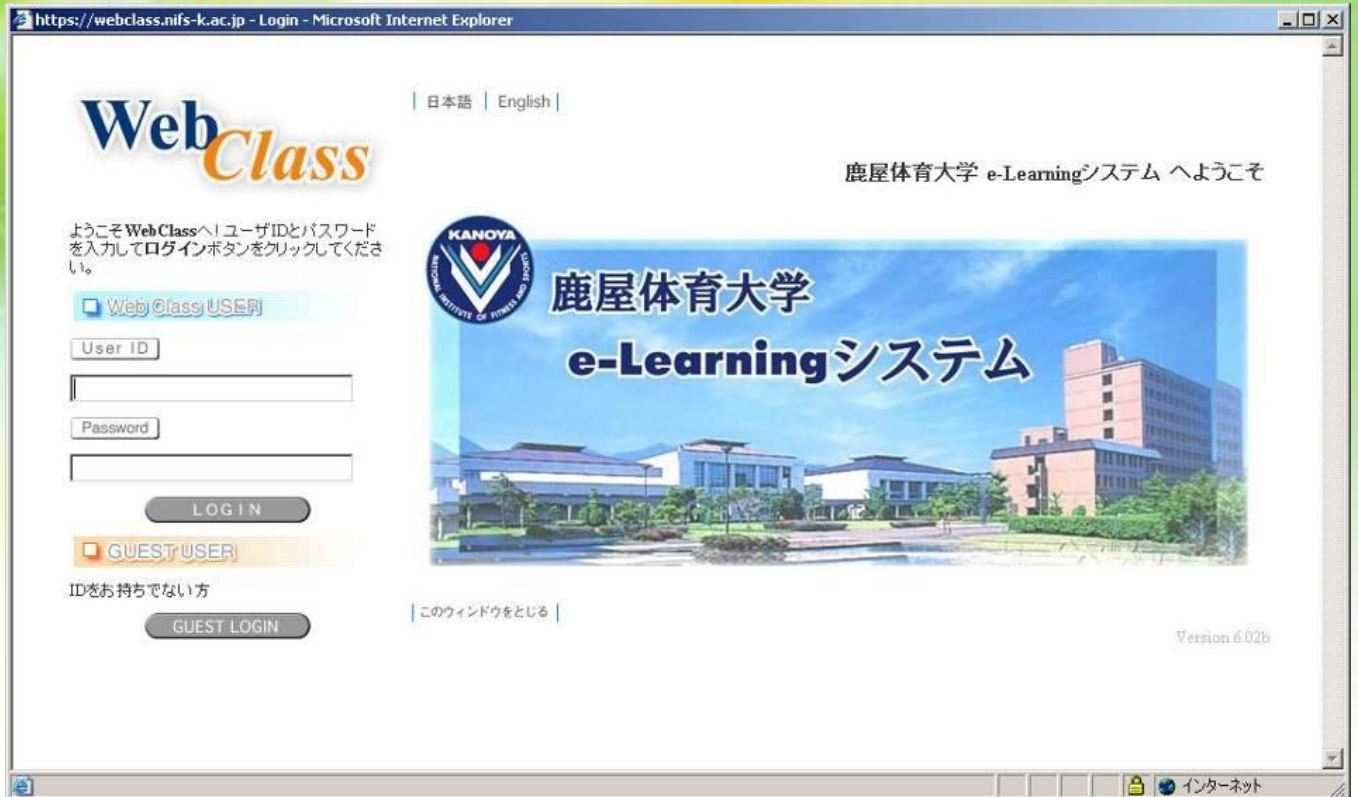

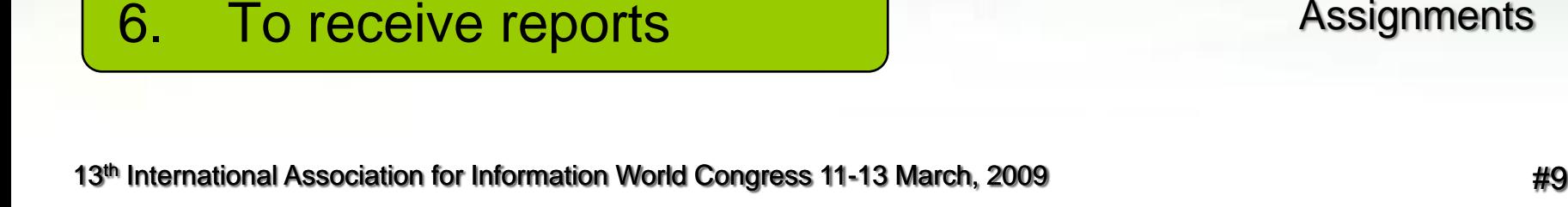

### The course is used for

- 1. To provide information
- 2. To receive requests and record individual communication logs
- 3. To collect documents and counsel
- 4. To provide self-study contents
- 5. To grasp the progress status of students

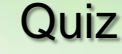

**Assignments** 

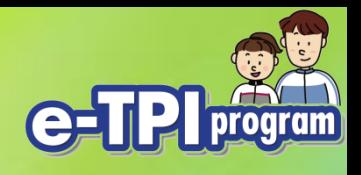

Text book

Study Chart

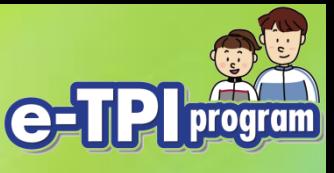

### With "Textbook" functions 1

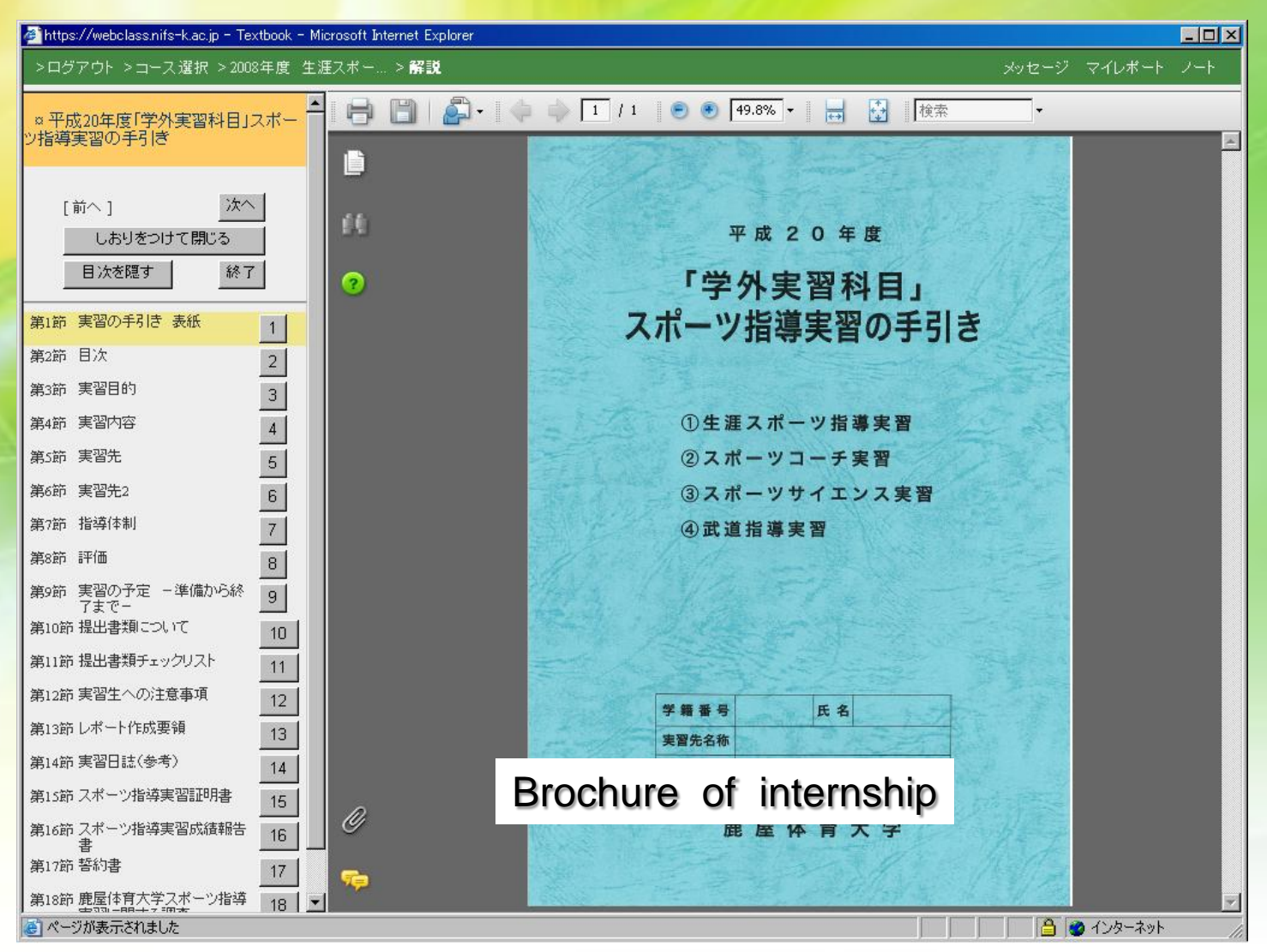

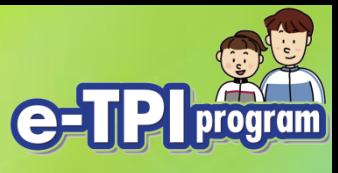

### With "Textbook" functions 2

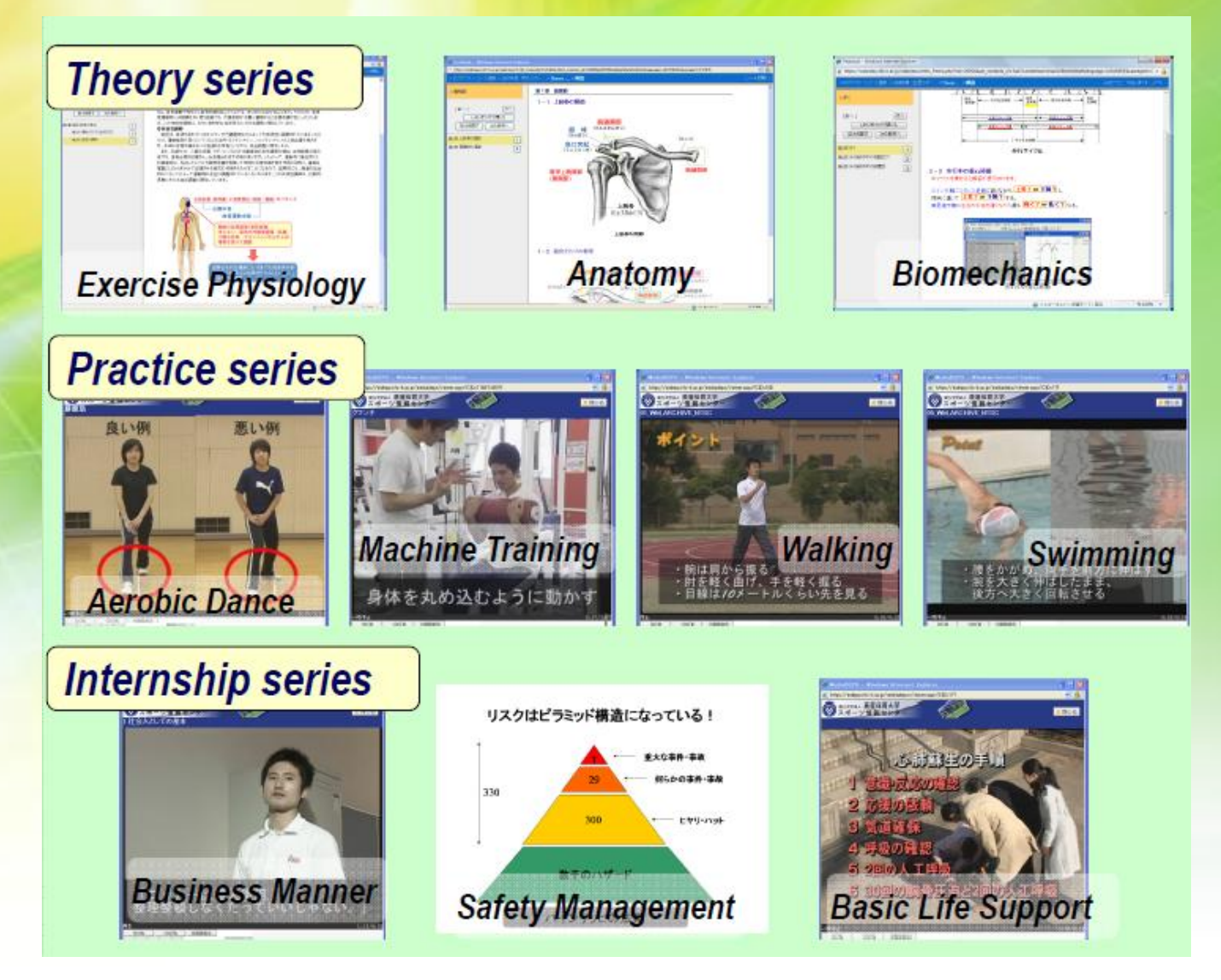

13<sup>th</sup> International Association for Information World Congress 11-13 March, 2009 **1998** 12:30 12:41

Vt https://webclass.nifs-k.ac.jp/webclass/txtbk frame.php?rnd=746e5&set contents id=c8e1d6c8c123c1c87c9dc554d4cce6ee&language=JAPANESE&useragent=OTHER

### >ログアウト > コース選択 > 2007年度 学外スポー... > **Theory :... > 解説**

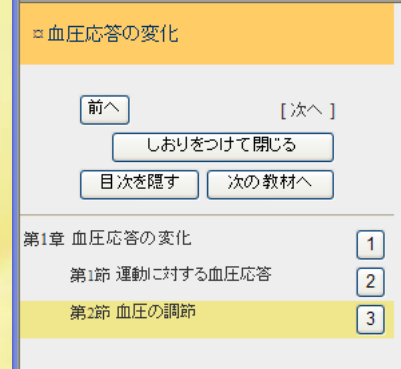

9. これを皿流の 再配力といいます。このような心拍击単の増加と皿流の再配力を可な木桶の皿 管収縮・拡張のバランスによって、運動時の血管運動が調節され血圧が決まっているのです。 また、運動ともなって心拍出量が増加すると、動脈の圧受容器からの情報によって末梢血管が 拡張され、 降圧作用(血圧が上がらないようにする応答)が促されます。同様に、 血中の乳酸濃度 や二酸化炭素分圧の増加は、血管の化学受容器の情報受け、血管拡張を引き起こそうとします。 一方、乳酸、K+、pH、H+等の代謝産物の増加、およびpHの低下を筋肉内の代謝受容器が感知す ると、血管運動中枢を介し血管収縮を起こそうとする、全く逆の反応が起こります。そのため、高強 度運動時には酸素を多く使う組織でも、代謝産物が多量に蓄積すると血管収縮が起こったりしま す。この神経性調節は、おもに即時的な血圧変化に対する調節に関与しています。

### ②体液性調節

血圧は、血液を流れているホルモンや代謝産物などによっても体液性に調節されています。たと えば、運動強度が高くなってくると分泌されるアドレナリン、ノルアドレナリンは心拍出量を増大さ せ、末梢の血管収縮あるいは拡張を引き起こしながら、血圧調整に関与します。

また、乳酸やK+、二酸化炭素、アデノシンなどの代謝産物の血中濃度の増加、血中酸素分圧の 低下も、直接血管を拡張させ,血流増加を促す作用があります。したがって、運動中に産生された 代謝産物は、先述したように代謝受容器を刺激して末梢の血管収縮を促す作用と同時に、直接血 管壁にはたらきかけて拡張させる両方の作用をもたらすことになるので、結果的には、両者の総合 |的なバランスによって運動時の血圧は調整されていることになります。この体液性調節は、比較的| 長期にわたる血圧調整に関与しています。

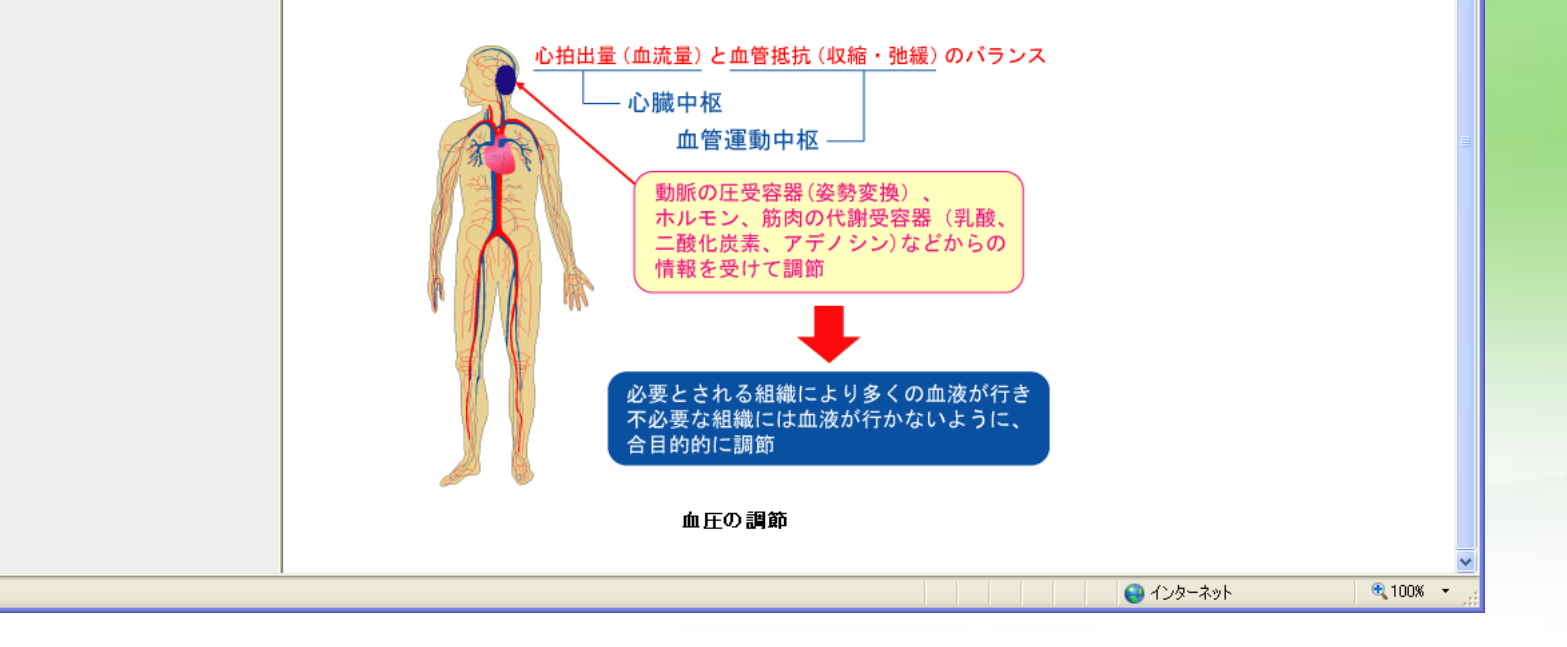

13<sup>th</sup> International Association for Information World Congress 11-13 March, 2009 **#12** 

– ∥⊔∥∧

 $\vee$  4 レノートを開く

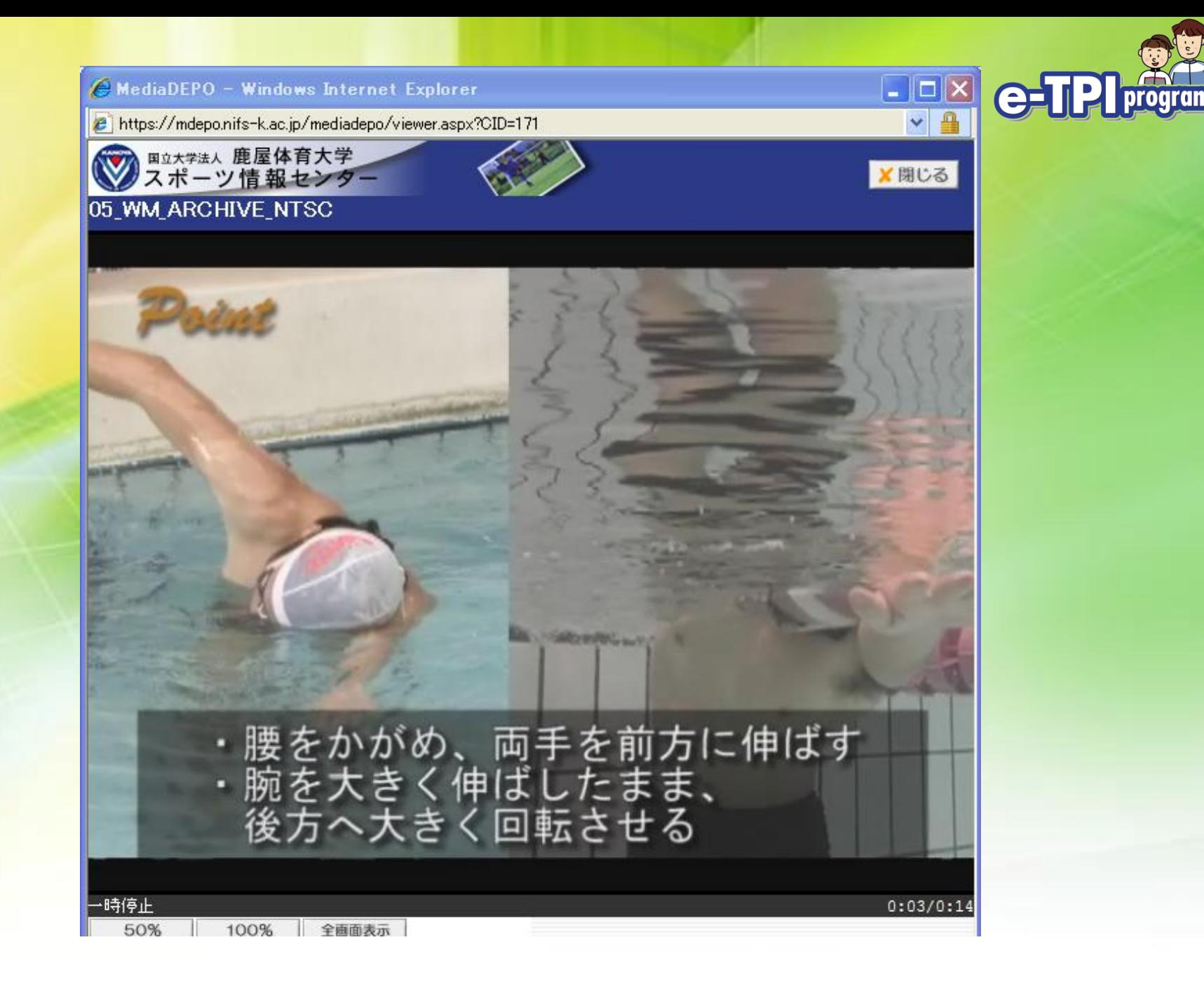

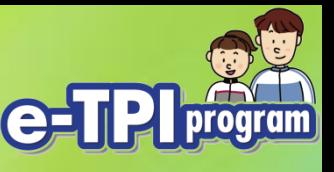

### With "Study Chart" function

- Teachers can make personal record for counseling
	- Student and teacher can input the data
	- It can record communication logs

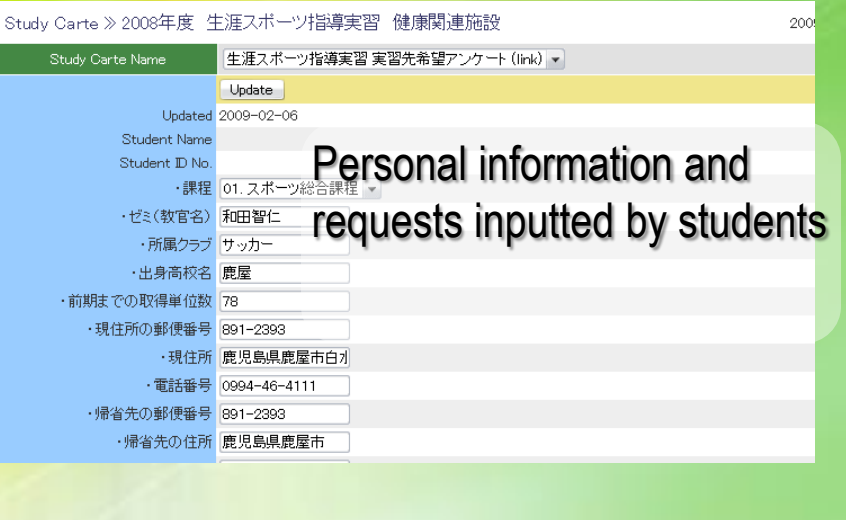

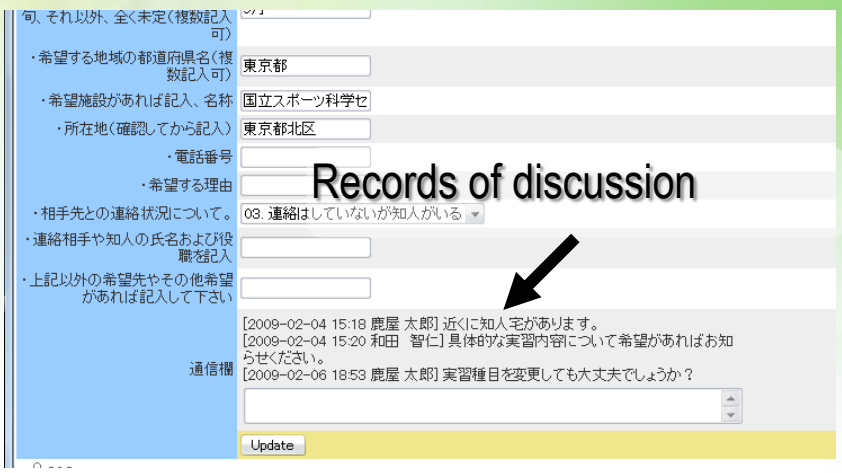

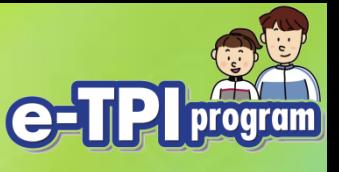

### With "Assignment" function

- Receive reports or documents
	- Students can submit any digital files, e.g. word documents, spreadsheets, etc.
	- Teachers can collect data, review it and provide feedback。<br>Course Selection >2002年度 生涯フポー ファイルの場所の OGP成果翻告令 コポスター

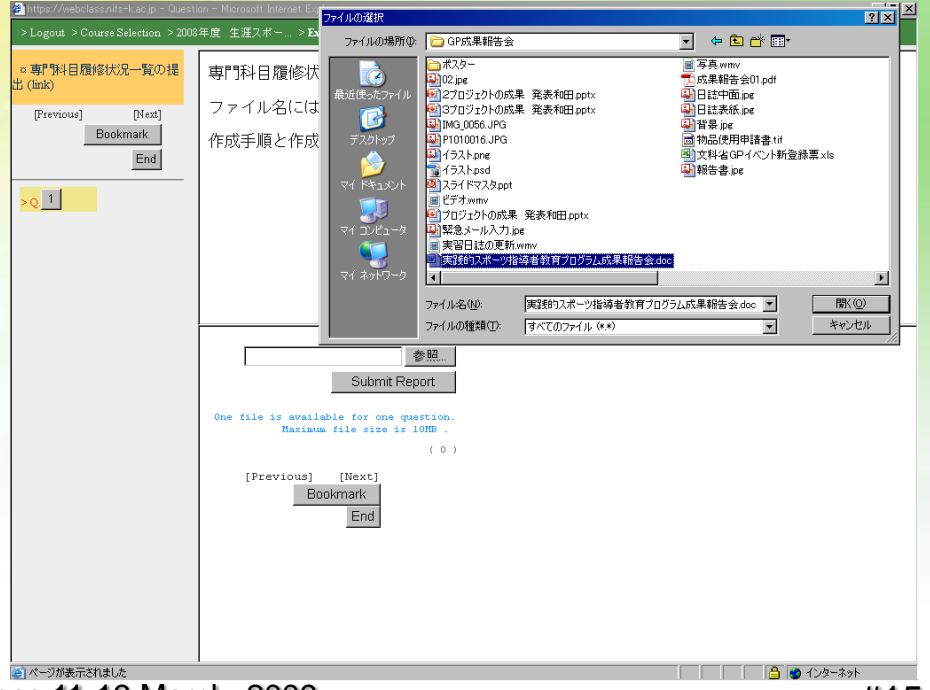

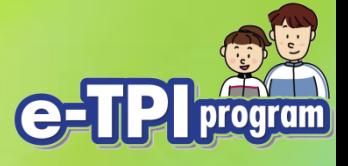

### With "Quiz" function

• To grasp the progress status of students, we used a "*Quiz*".

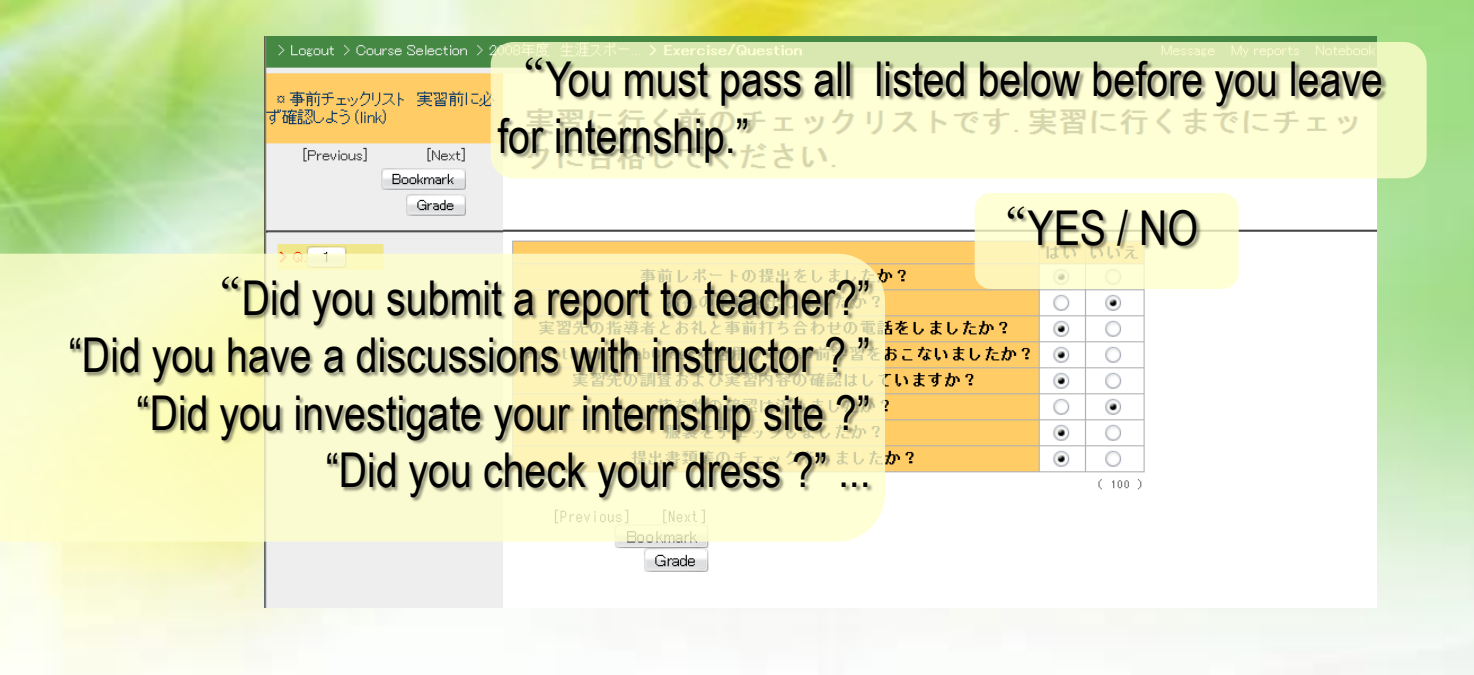

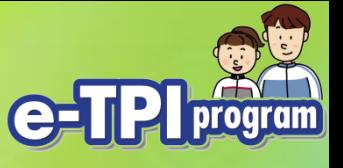

### On-line Logbook Services

- Students are required to record comment their activities
- It was handwriting and exchanged
- We employ a groupware to share the docs on-line
- MS Windows SharePoint Services 3.0 for sharing and versioning the docs
	- WSS is provided as a free download from Microsoft for Windows Server 2003
	- It provides intuitive operations with MS Office i.e. Word

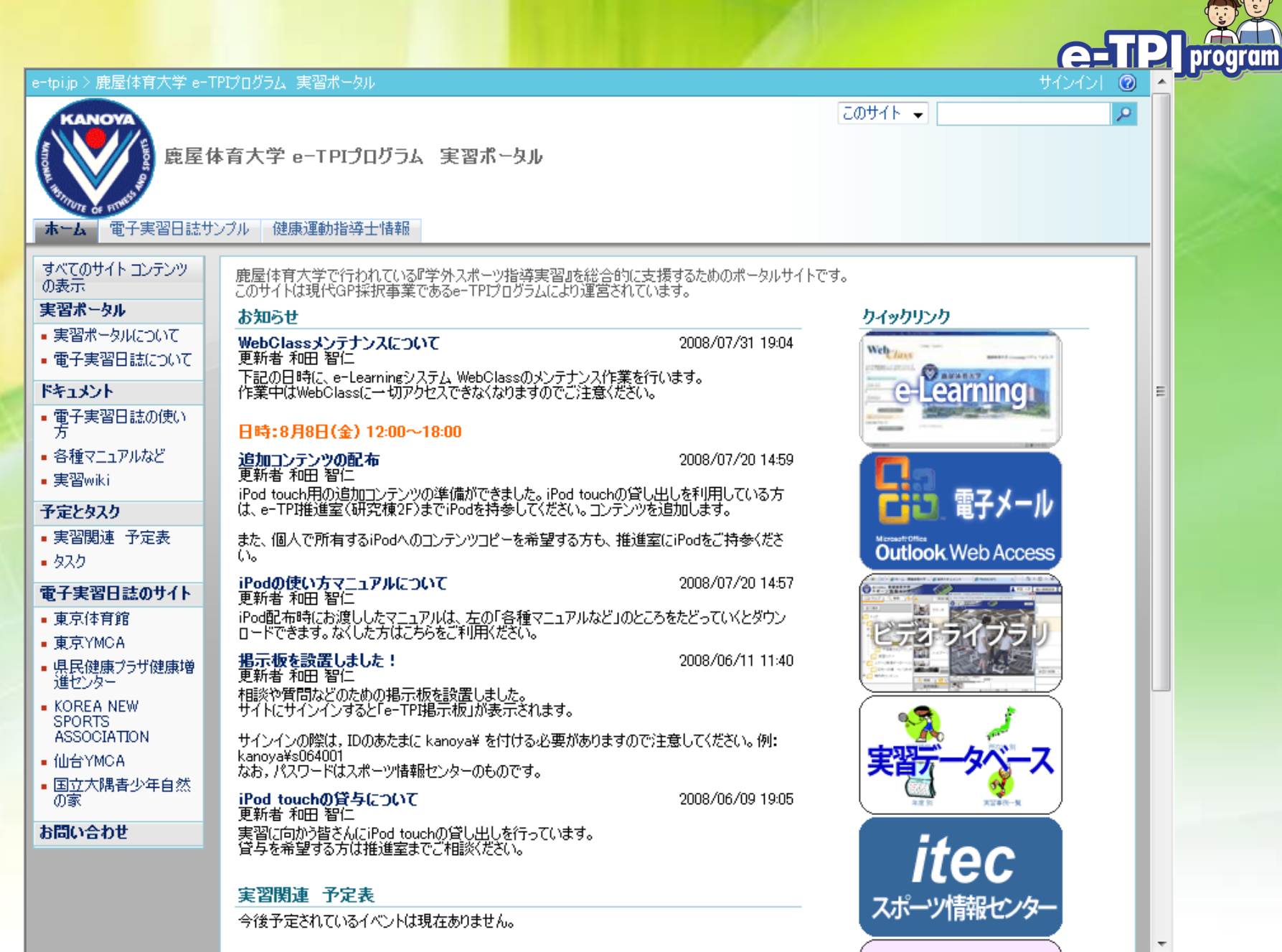

13<sup>th</sup> International Association for Information World Congress 11-13 March, 2009 **1998** 1999 1999 1999 1999 1999

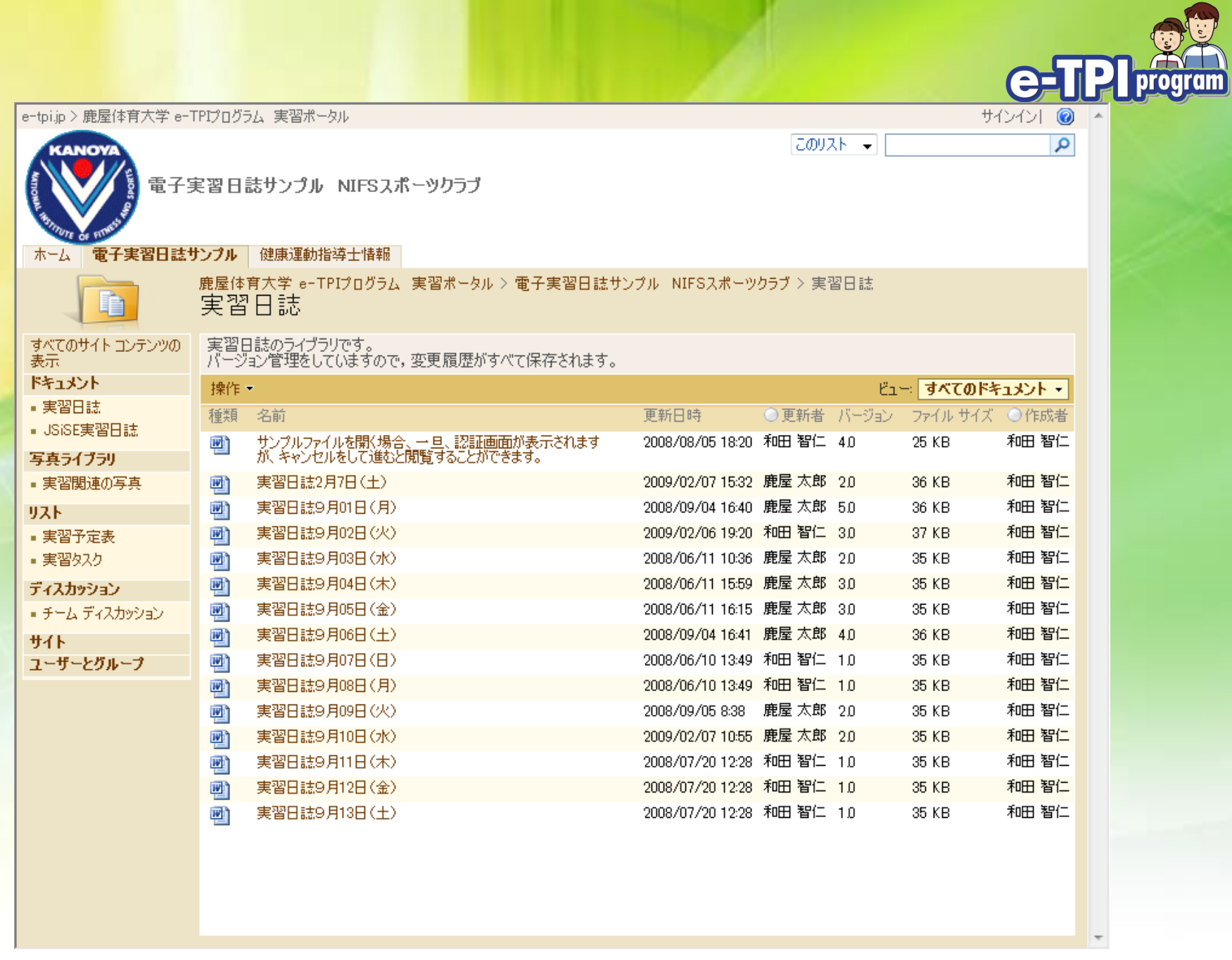

### Internship Database

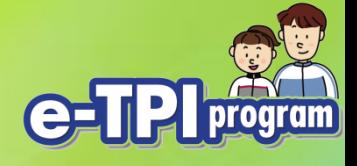

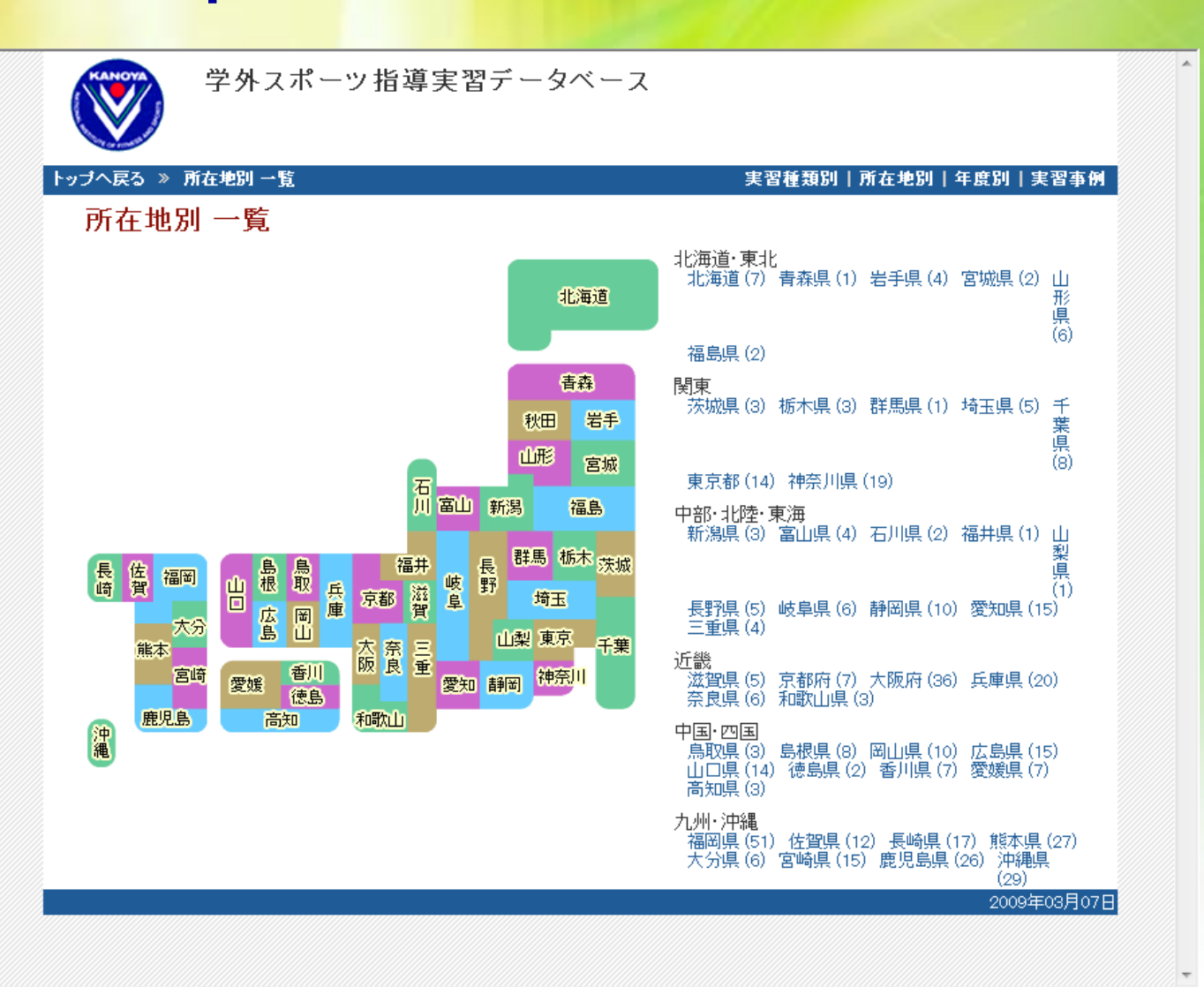

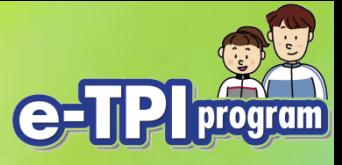

### Search result

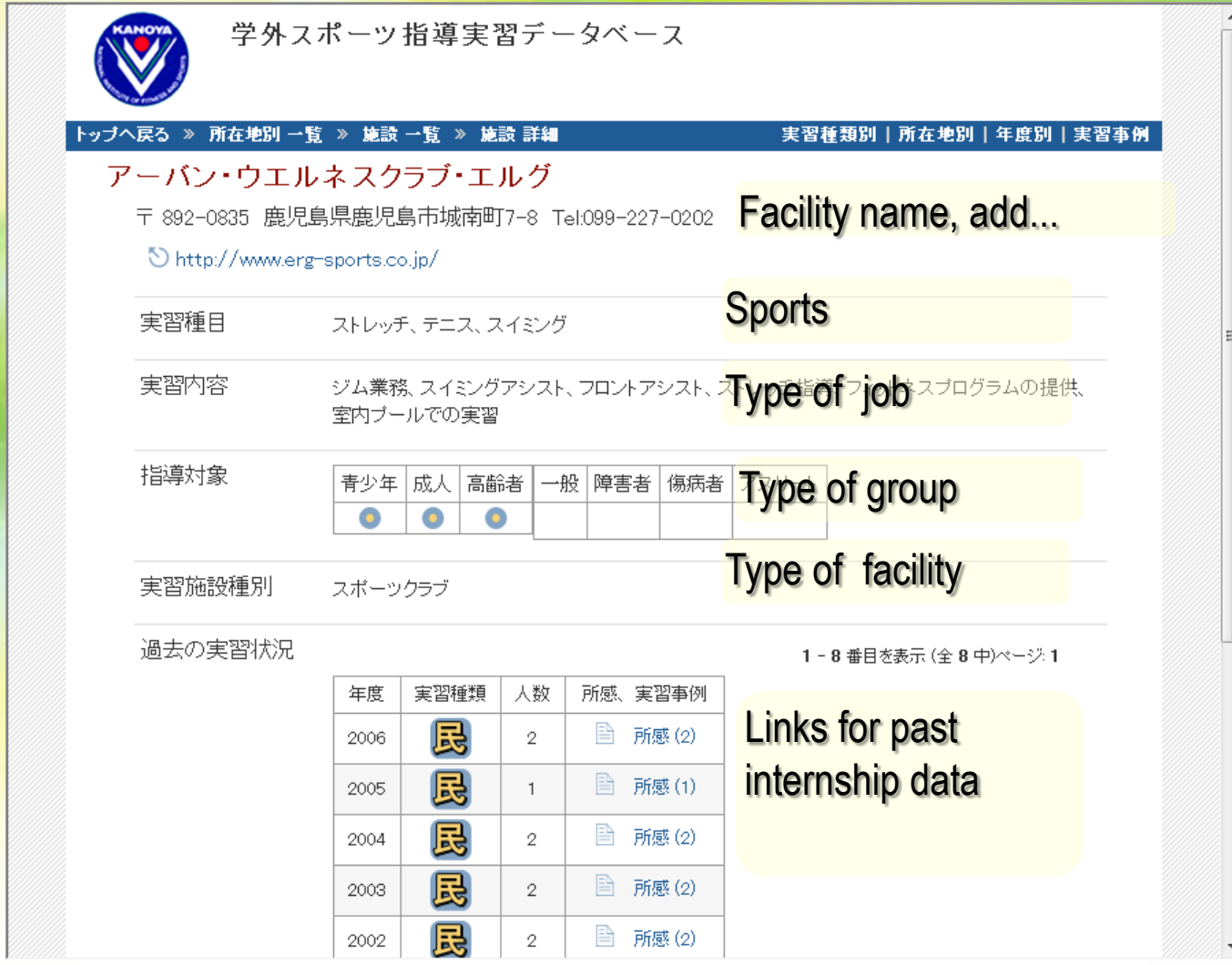

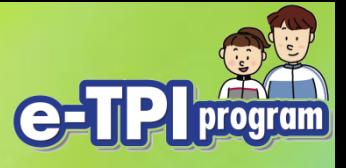

### **Results**

- These contribute to carrying out internships
- More than 80% students positively accepted e-learning system.
	- They can process from everywhere, any time
- On-line procedures are also contribute to standardization and information sharing

As a result, E-Learning system and other ICT can use effectively for internship

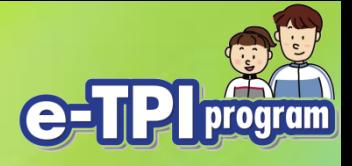

### Thank you for your attention.

Tomohito Wada

Information Technology Center for Sports Sciences National Institute of Fitness and Sports, JAPAN wada@nifs-k.ac.jp

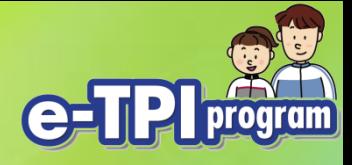

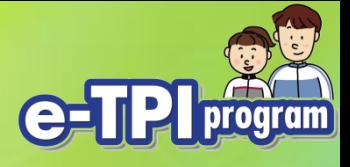

### Now we are trying…

### We lent iPod touch with full contents.

– Installed as "Photos" and "Videos"

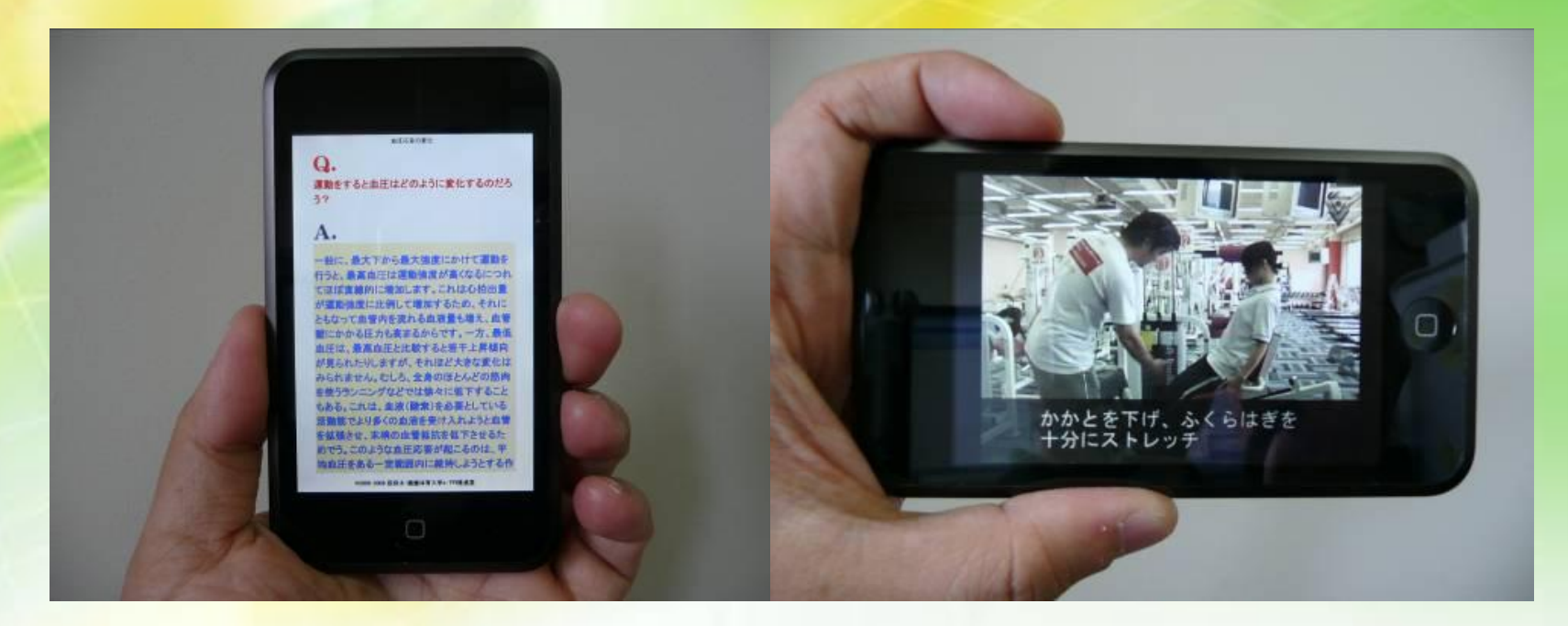

– Contents usage rate was raised from 30-40% to 70-80%

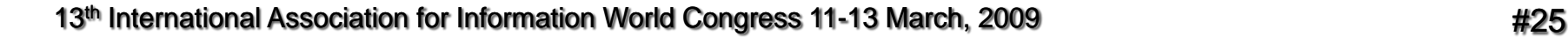

[movie](ipod video_640x480_1mbps_no2.wmv)

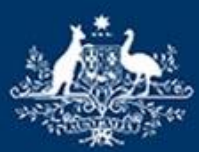

**Australian Government Australian Sports Commission** 

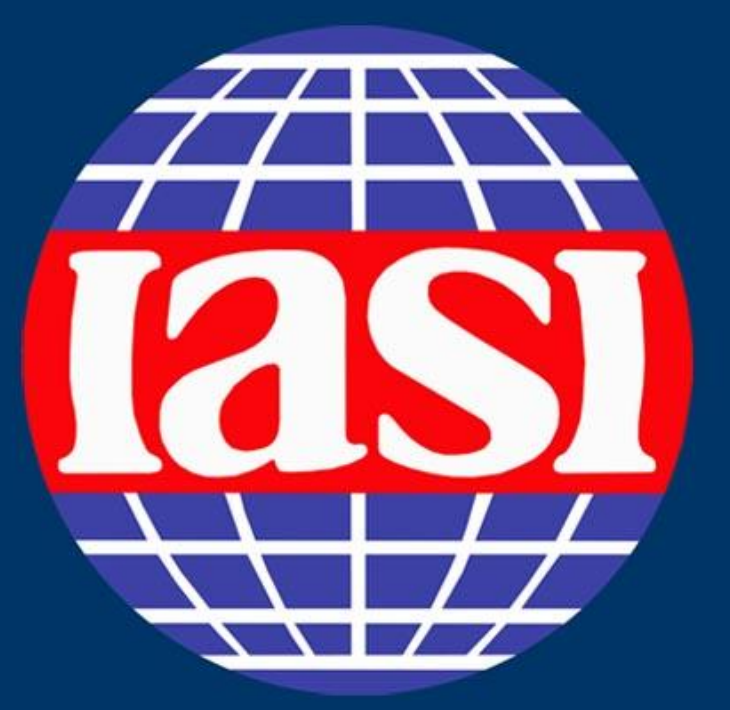

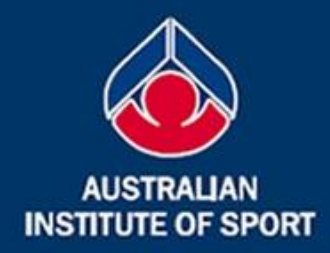

### **13th IASI World Congress** 11-13 March, 2009 Canberra, Australia

Building and sustaining sport information communities through connectivity, collaboration and sharing

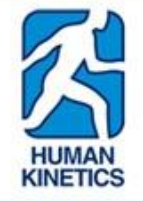

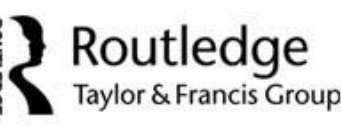

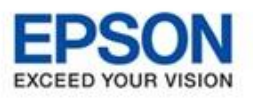

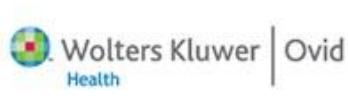

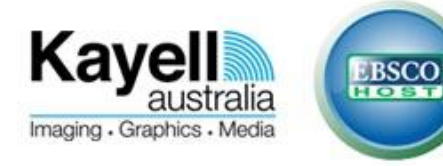